### **Cold Spring Harbor Laboratory DNA LEARNING CENTER**

# **DNALC** *Live* Intro to RNA-Seq with Jupyter Part II

#### **Jason Williams**

Cold Spring Harbor Laboratory, DNA Learning Center

williams@cshl.edu

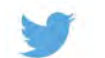

@JasonWilliamsNY

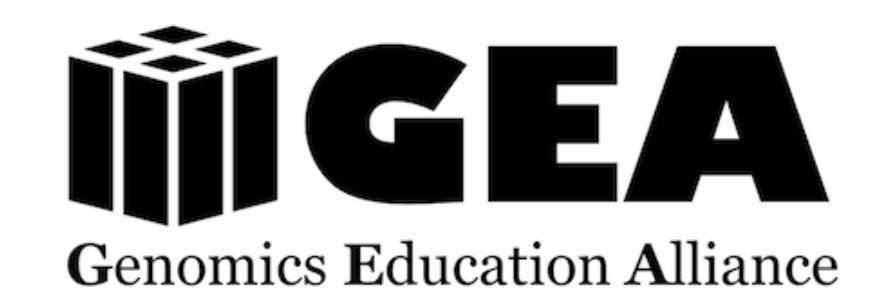

**Cold Spring Harbor Laboratory DNA LEARNING CENTER** 

# DNALC *Live*

## This is an experiment, give us feedback on what you would like to see!

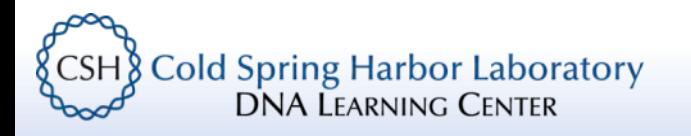

### DNALC Website and Social Media

### dnalc.cshl.edu

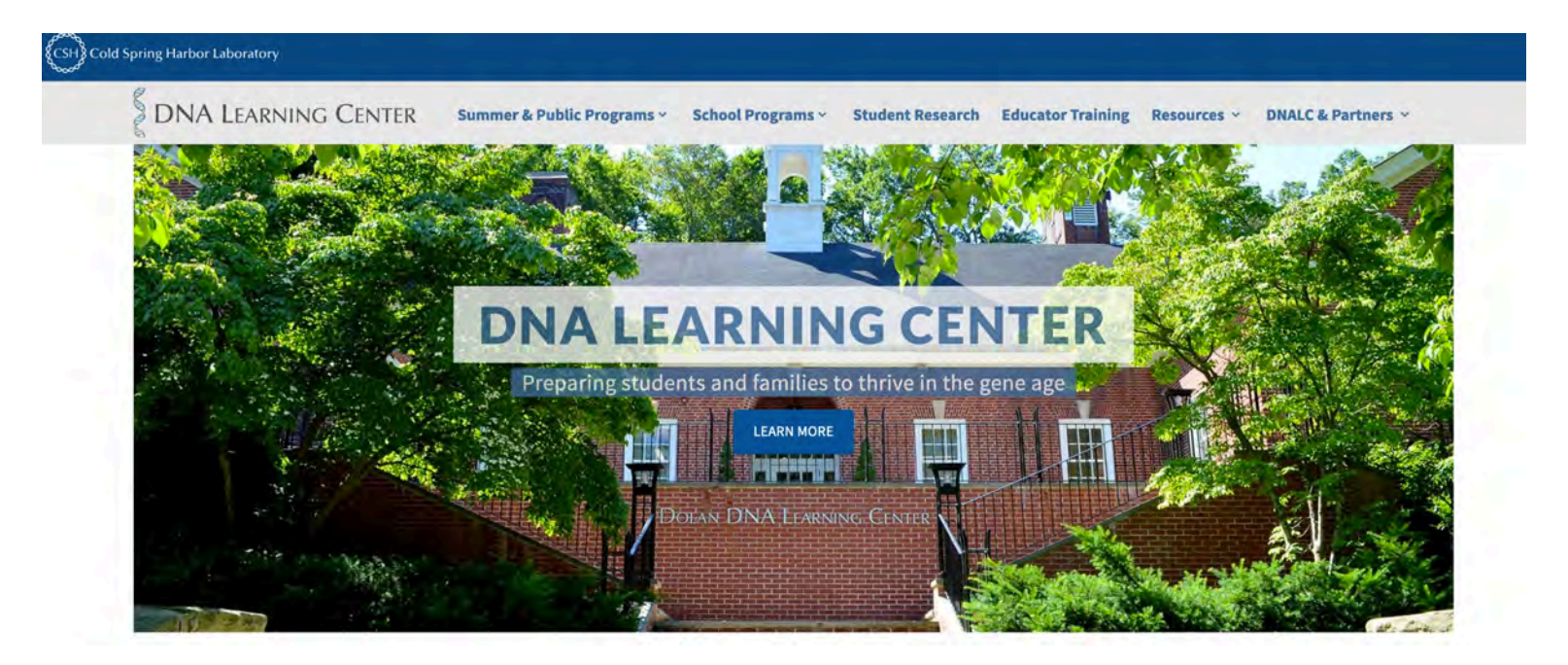

### dnalc.cshl.edu/dnalc-live

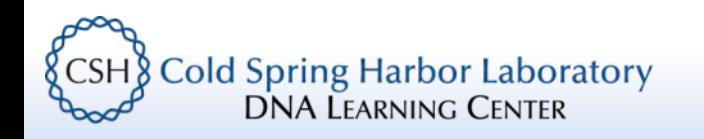

### DNALC Website and Social Media

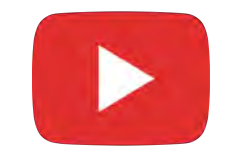

### youtube.com/DNALearningCenter

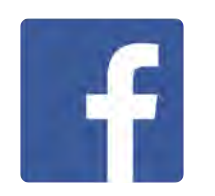

facebook.com/cshldnalc

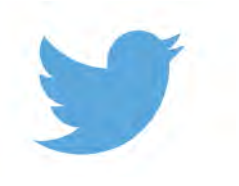

@dnalc

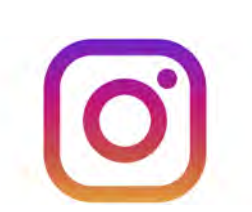

@dna learning center

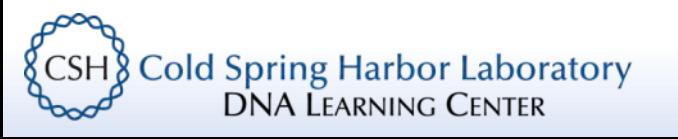

### Who is this course for?

- Audience(s):
	- Undergraduate biology 200 level and up
	- (advanced AP Bio/graduate)
- Format: 2 sessions (1 per week);  $\sim$  45 minutes each
- Exercises: Follow along through CyVerse
- Learning resources: Slides and online lesson available

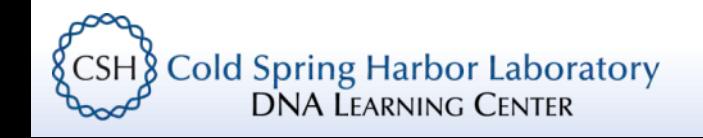

### Course Learning Goals

- Understand the rationale of an RNA-Seq experiment and its design
- Learn about the Linux command line
- Use *Jupyter* (*SRA Toolkit*) to import sequence data
- Use *Jupyter* (*FastQC/Trimmomatic*) to quality check/trim sequence data
- Use *Jupyter* (*Kallisto*) to (pseudo)align reads
- Use *Jupyter* (*genomeview/UCSC*) to explore RNA-Seq results

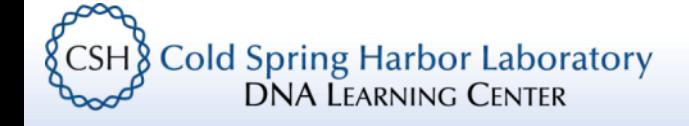

### Lab Setup

• We will be using CyVerse *VICE* – You can get a free account at **cyverse.org** (required)

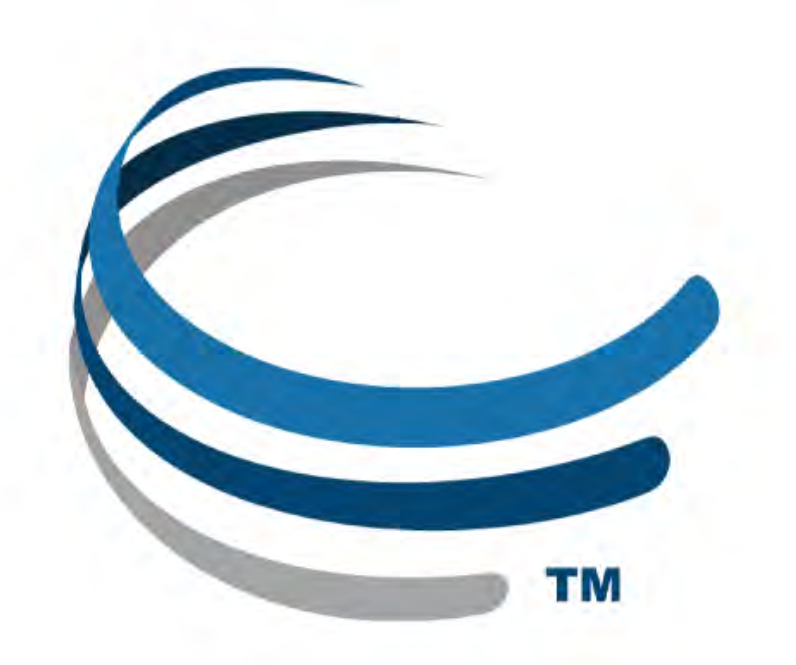

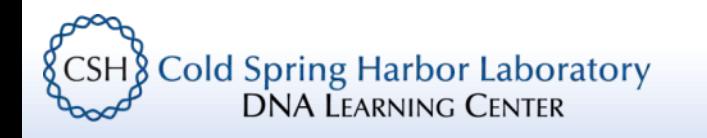

# Intro to RNA-Seq with Jupyter Part II

(alignment and visualization)

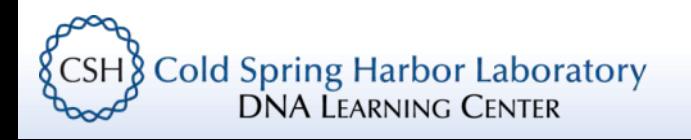

### Steps for today's session

- Review data set and data cleaning
- Learn about alignment of reads
- See how to visualize data in a genome browser

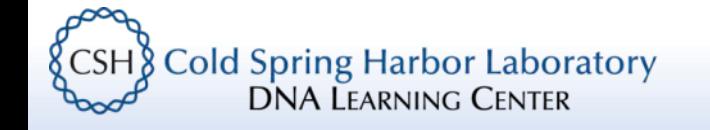

### RNA-Seq with *DNA Subway* dnalc.cshl.edu/dnalc-live

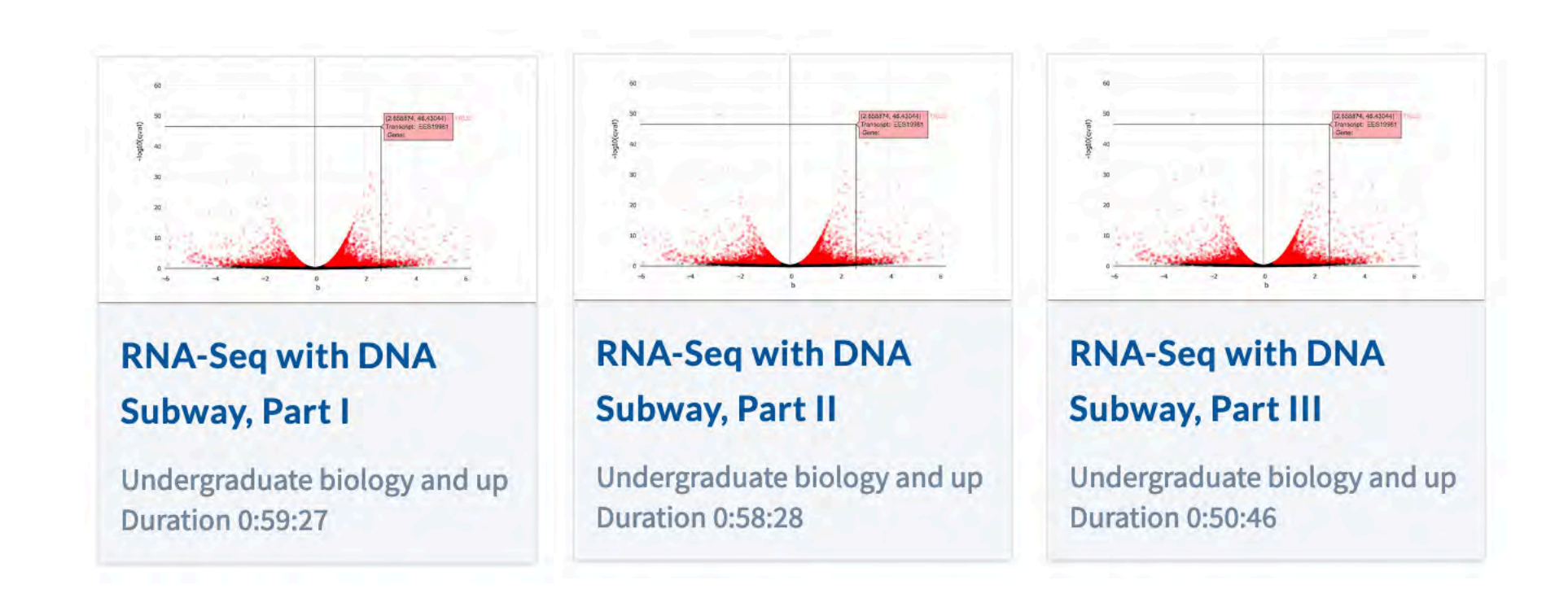

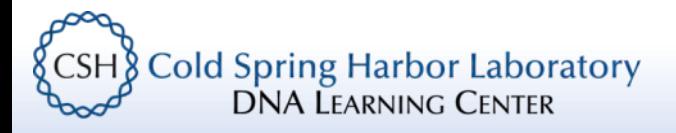

# Introduction to RNA-Seq

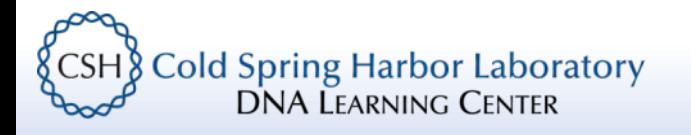

• To understand what genes are active, and under what circumstances, we must know what genes are being transcribed into messenger RNA

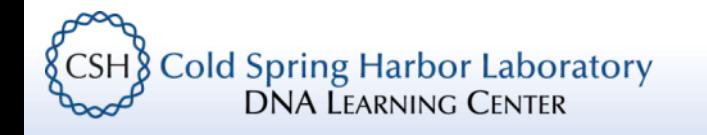

- To understand what genes are active, and under what circumstances, we must know what genes are being transcribed into messenger RNA
- A cell in the liver has the same DNA instructions as a neuron in the brain. However the genes being expressed differ greatly between these cells

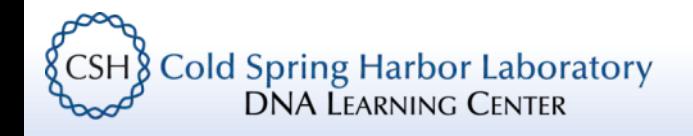

• RNA-Seq allows us to measure the transcriptome – take an account of all transcription occurring in a cell/tissue

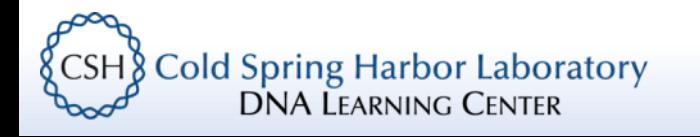

- RNA-Seq allows us to measure the transcriptome take an account of all transcription occurring in a cell/tissue
- We use the abundance of an RNA transcript as a proxy for the activity of some cellular process (e.g. protein synthesis, regulatory activity)

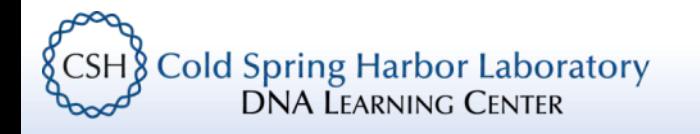

- RNA-Seq allows us to measure the transcriptome take an account of all transcription occurring in a cell/tissue
- We use the abundance of an RNA transcript as a proxy for the activity of some cellular process (e.g. protein synthesis, regulatory activity)
- We analyze these data to compare samples (e.g. cancerous vs. non-cancerous)

**Cold Spring Harbor Laboratory** DNA Learning Center

### What is RNA-Seq?

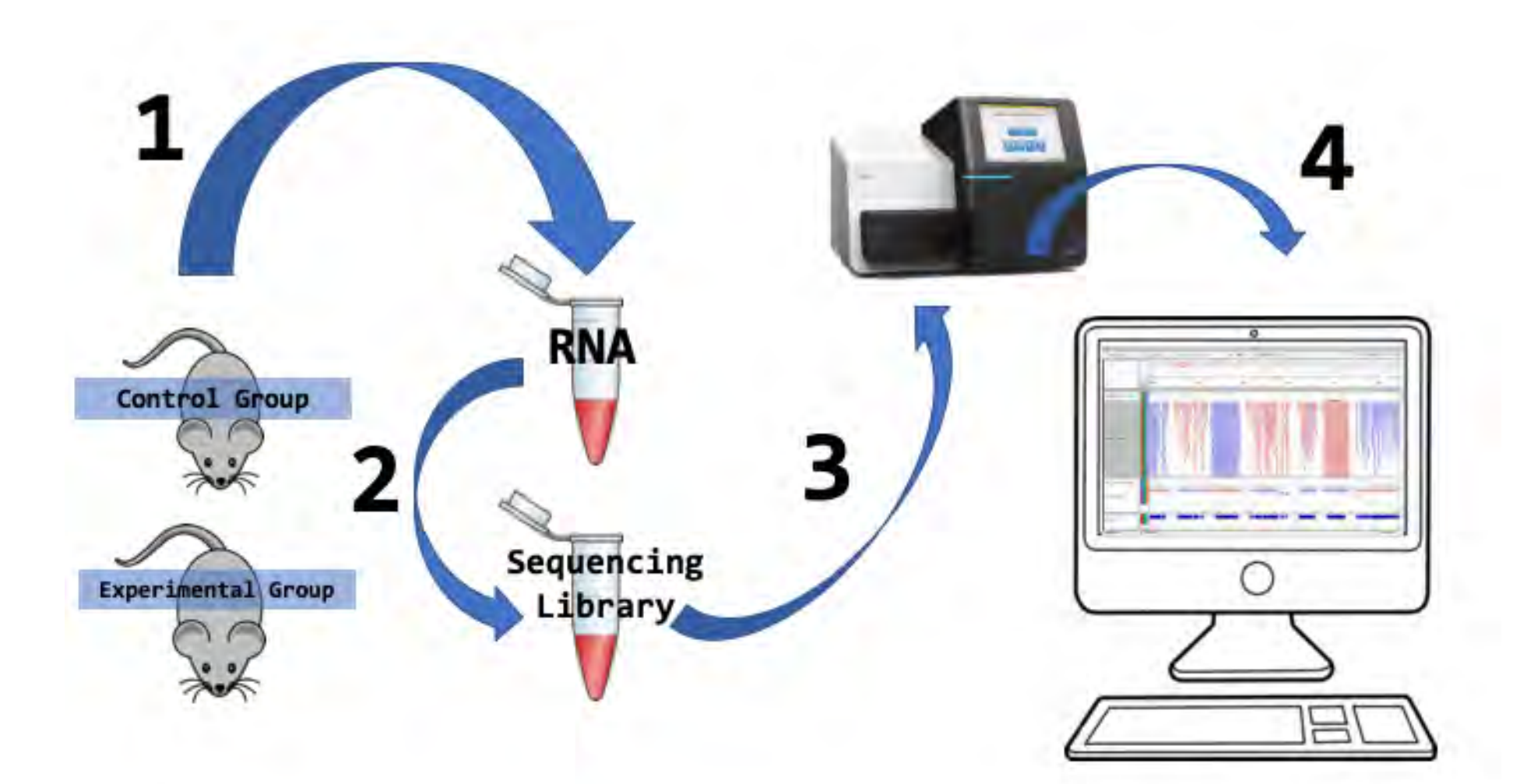

CSH Cold Spring Harbor Laboratory

# Introduction to our data set

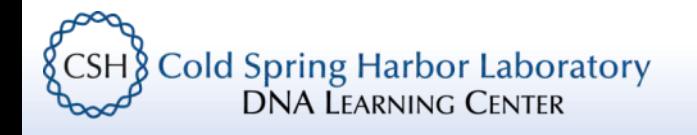

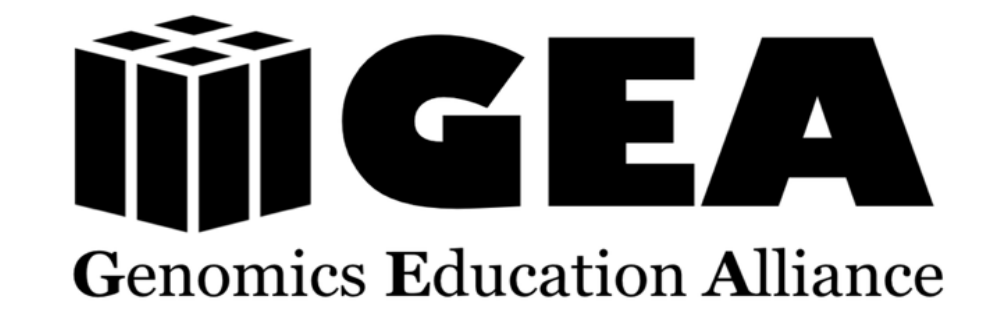

### An NSF Research Collaboration Network

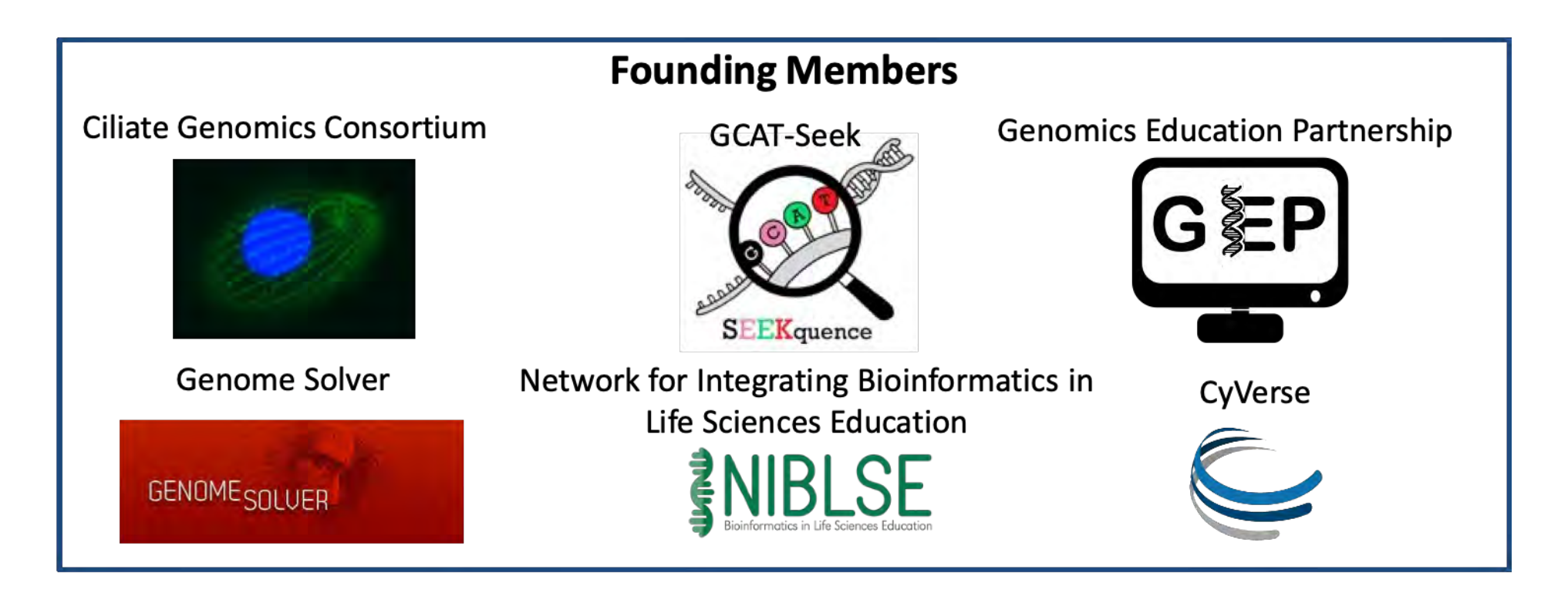

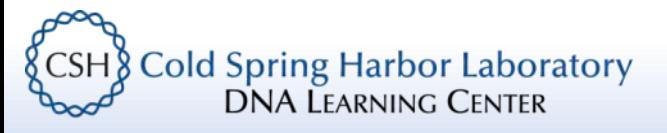

### Leptin expression vs. diet – RNA-Seq pilot lesson

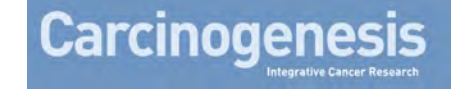

High-fat diet induced leptin and Wnt expression: RNA-sequencing and pathway analysis of mouse colonic tissue and tumors <sup>®</sup>

Harrison M. Penrose, Sandra Heller, Chloe Cable, Hani Nakhoul, Melody Baddoo, Erik Flemington, Susan E. Crawford, Suzana D. Savkovic **Author Notes** 

Carcinogenesis, Volume 38, Issue 3, 1 March 2017, Pages 302-311, https://doi.org/10.1093/carcin/bgx001 Published: 25 January 2017 Article history v

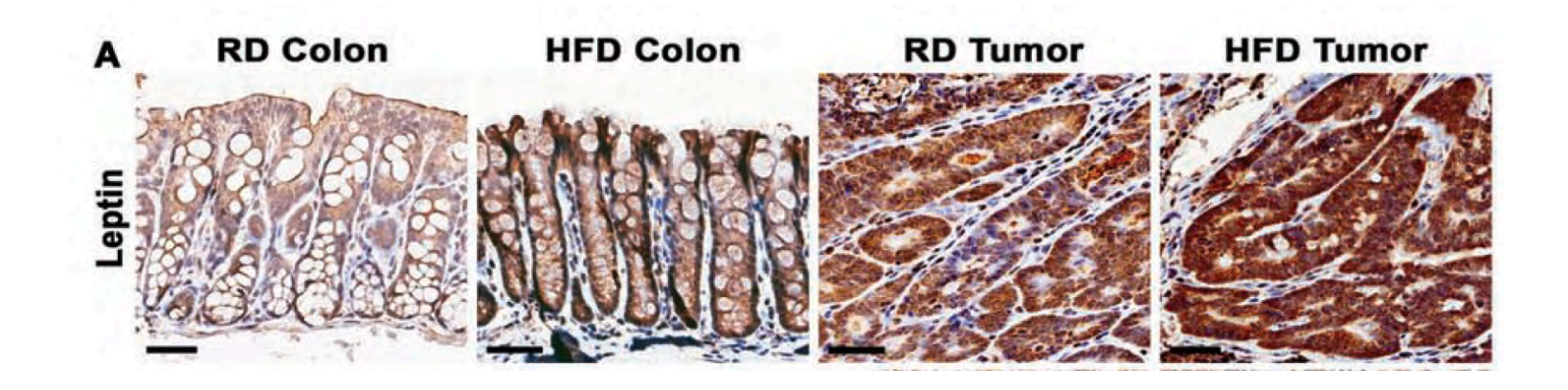

#### Colon tissue/tumors in mice raise on Regular (RD) or High-fat (HFD) diet

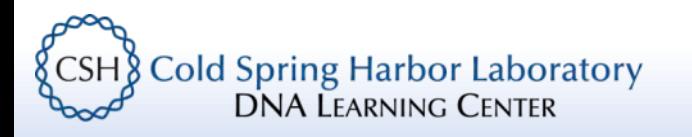

### Leptin expression vs. diet – RNA-Seq pilot lesson

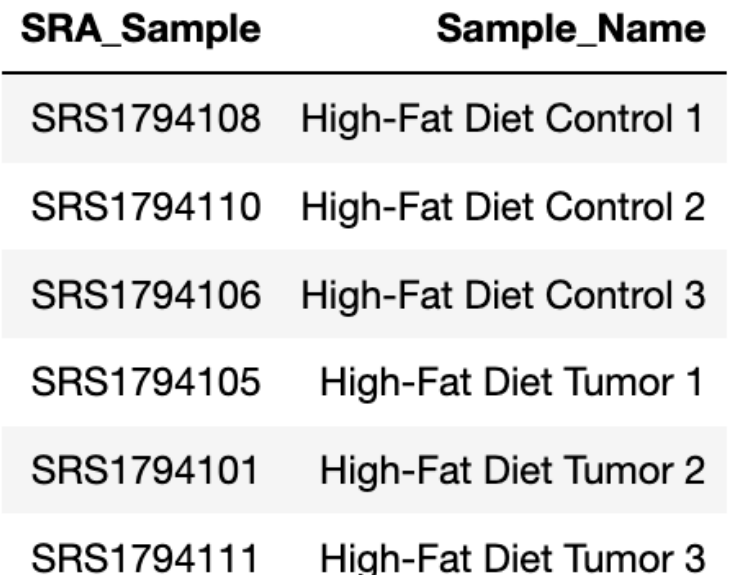

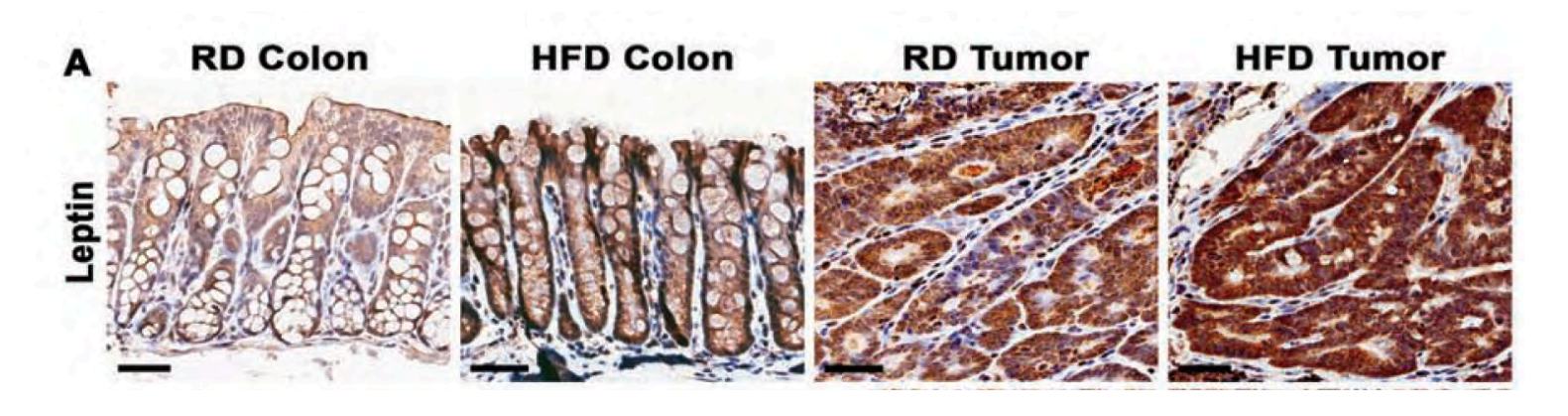

#### Colon tissue/tumors in mice raise on Regular (RD) or High-fat (HFD) diet

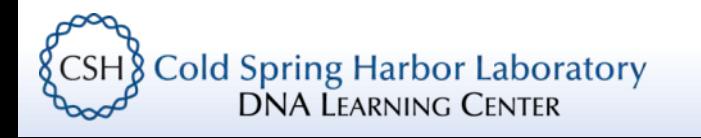

### Sequence data from NCBI

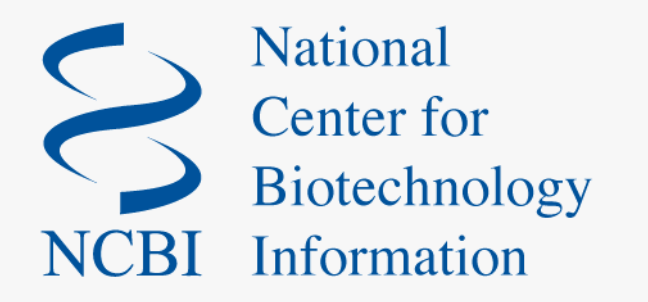

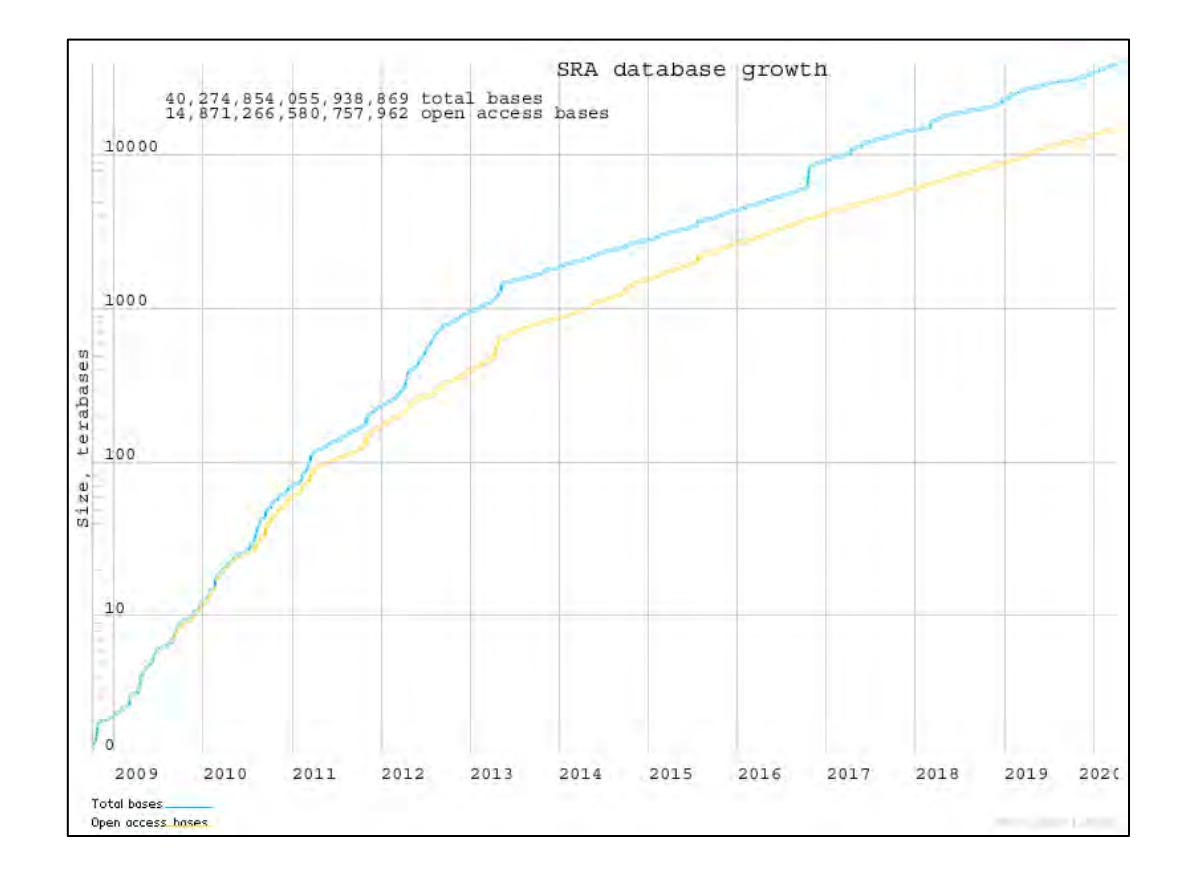

<https://www.ncbi.nlm.nih.gov/bioproject/PRJNA353374>

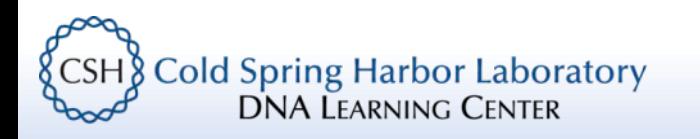

### Access lessons and sign in on CyVerse

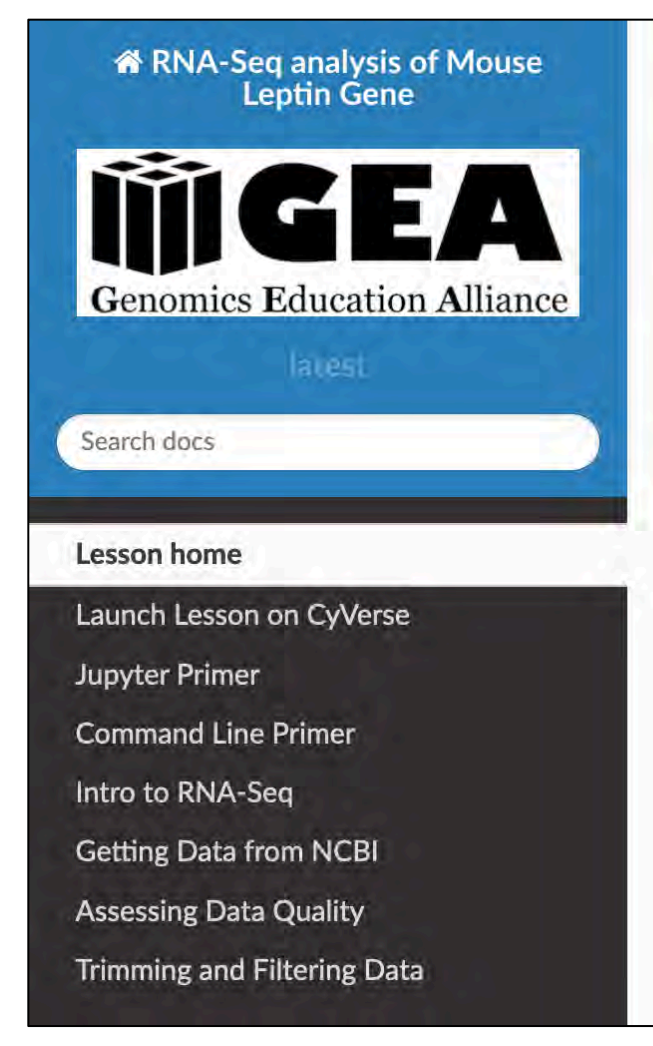

**Cold Spring Harbor Laboratory DNA LEARNING CENTER** 

Docs » Introduction to RNA-Seq: Leptin expression in mouse

**O** Edit on GitHub

#### **Introduction to RNA-Seq: Leptin expression in** mouse

#### **Submission Details**

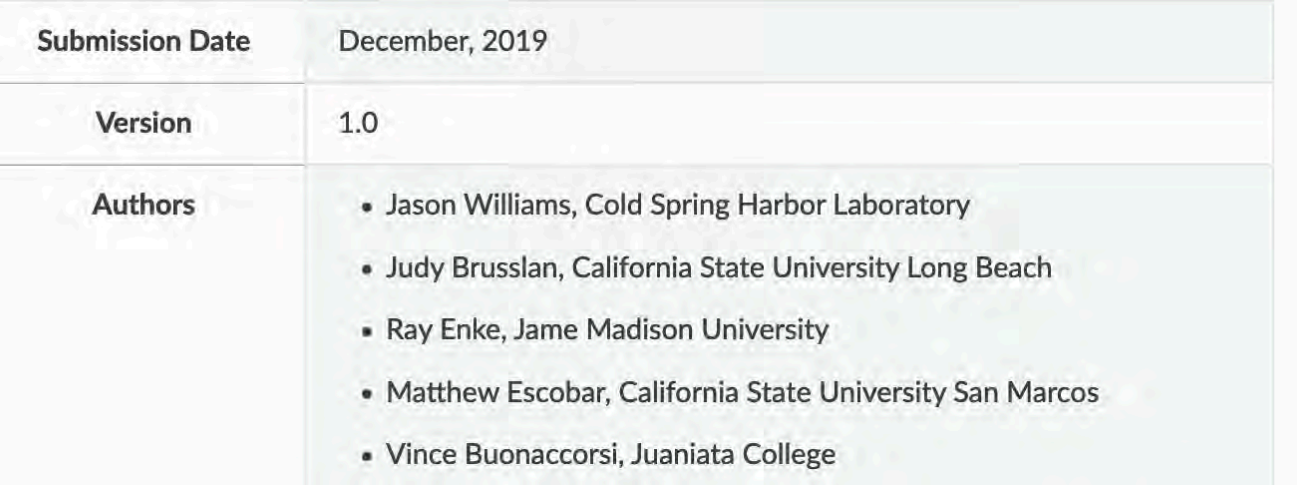

### Phred scores…

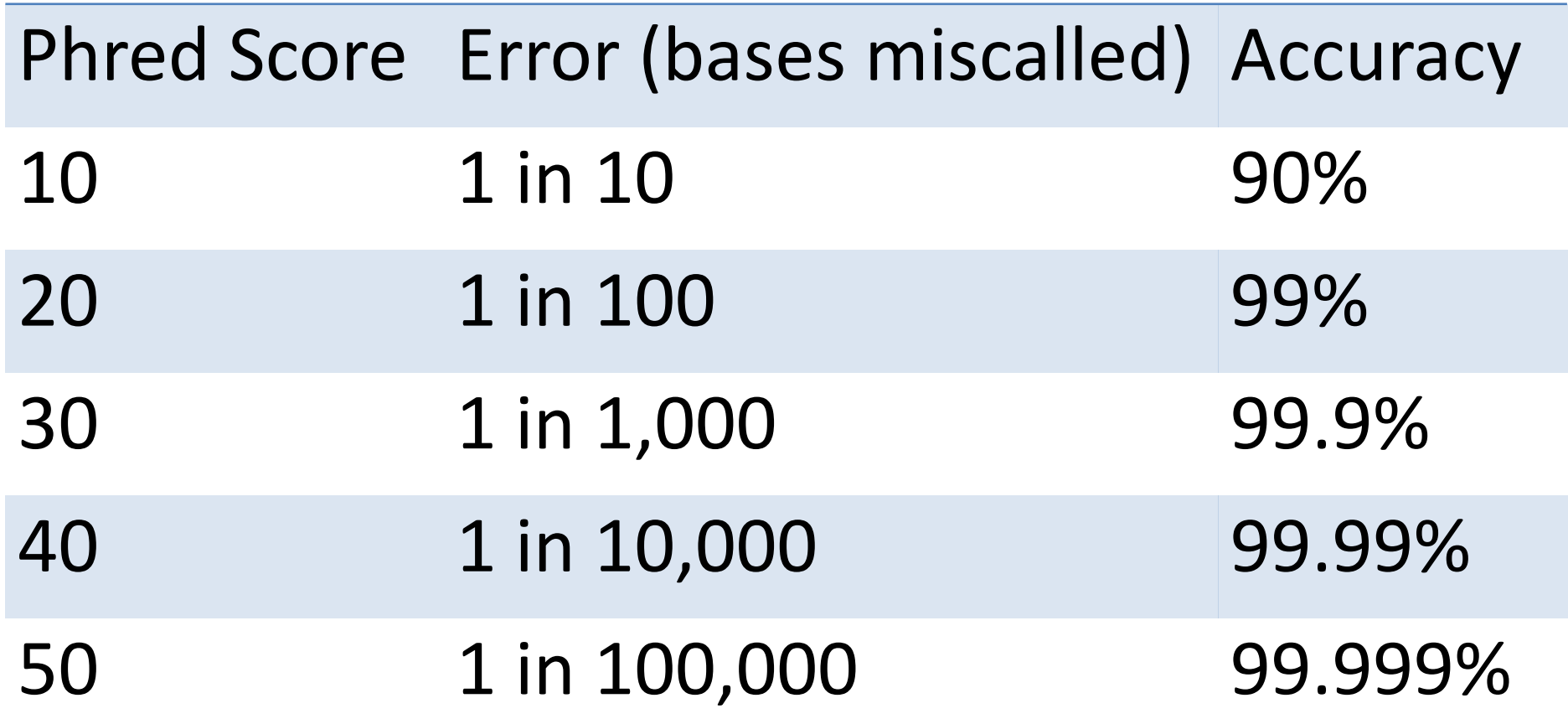

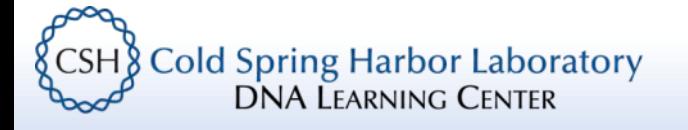

## Lab – Sequence alignment

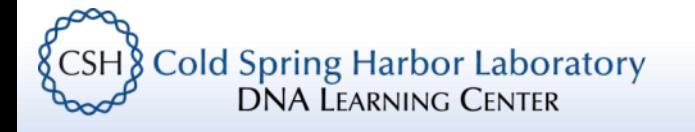

### There are many roads to RNA-Seq

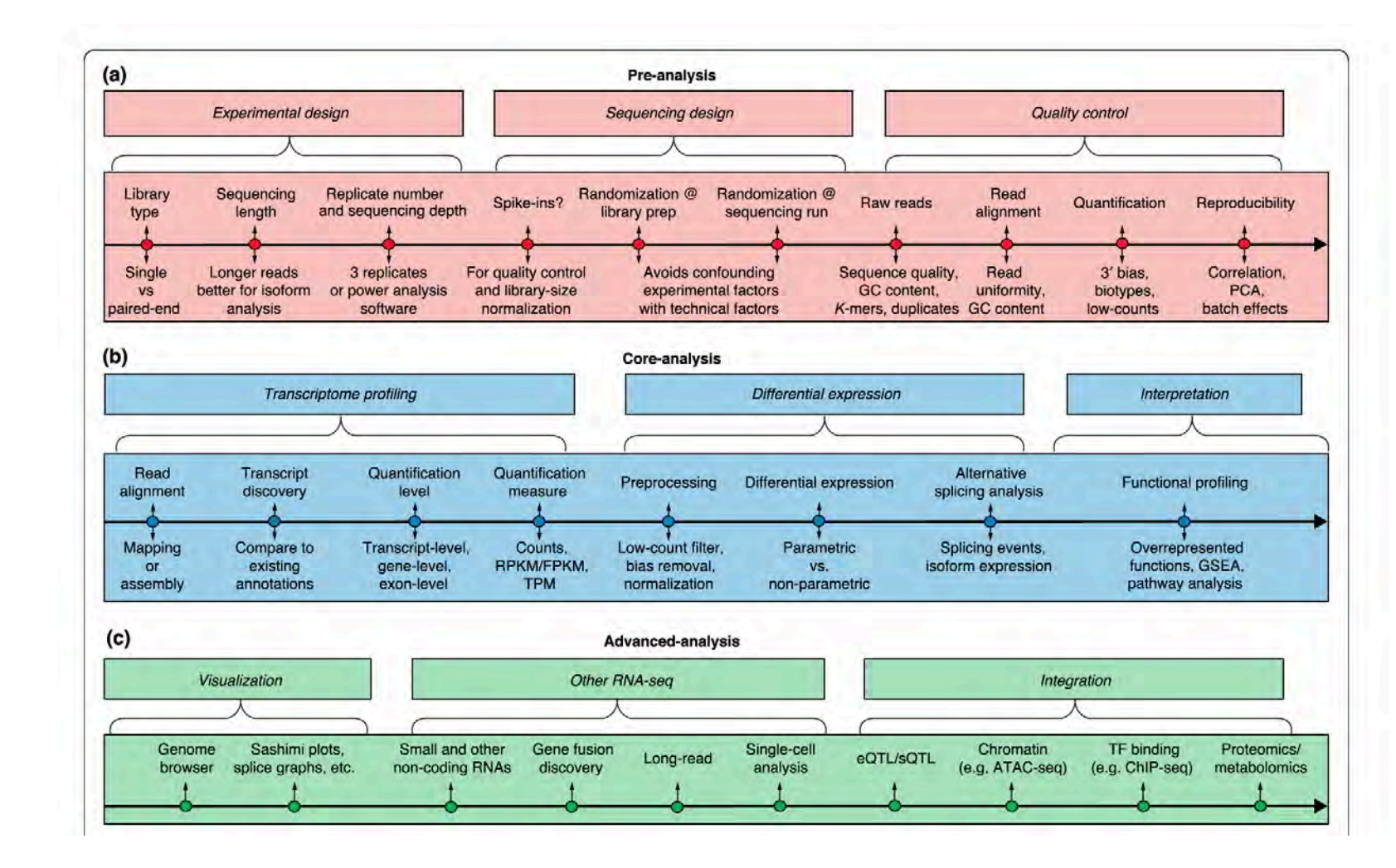

**Photo credit:** Conesa et al. Genome Biology (2016) 17:13 DOI 10.1186/s13059-016-0881-8

**Cold Spring Harbor Laboratory**  $\{$  CSH  $\}$ **DNA LEARNING CENTER** 

### RNA-Seq with Kallisto

### nature<br>biotechnology

**NATURE BIOTECHNOLOGY VOLUME 34 NUMBER 5** MAY 2016

### Near-optimal probabilistic RNA-seq quantification

Nicolas L Bray<sup>1</sup>, Harold Pimentel<sup>2</sup>, Páll Melsted<sup>3</sup> & Lior Pachter<sup>2,4,5</sup>

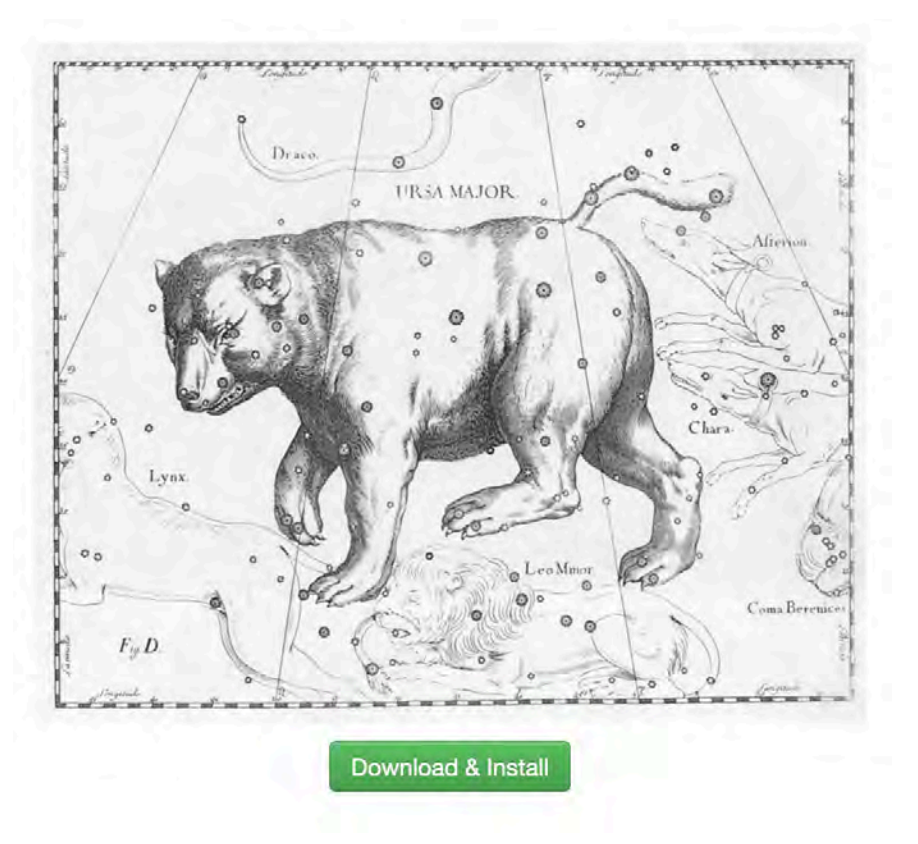

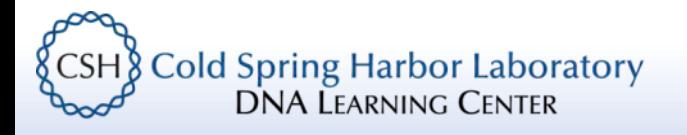

### RNA-Seq with Kallisto

Kallisto (pseudo)aligns reads to a reference transcriptome

- 1. An index is built of the reference transcriptome
- 2. Sequence reads are (pseudo)aligned to transcripts

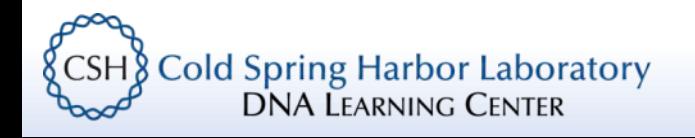

### Reference transcriptome

### A collection of "all" the transcripts in an organism

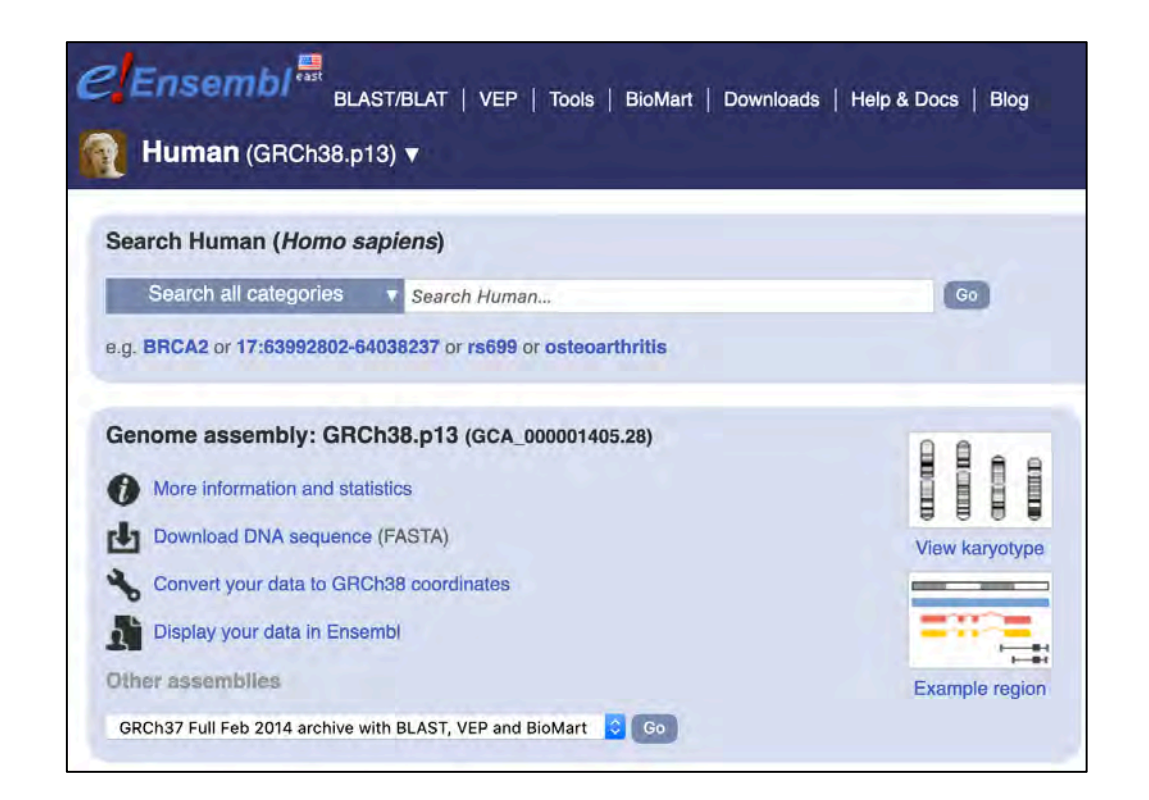

Ensembl tour: https://useast.ensembl.org/Homo\_sapiens/Info/Index

**Cold Spring Harbor Laboratory CSH DNA LEARNING CENTER** 

### Kallisto – Pseudoalignment

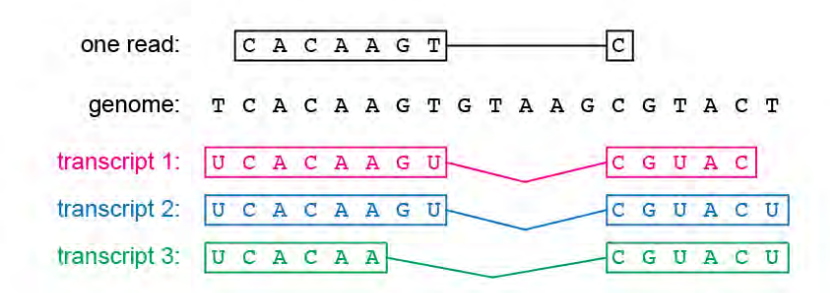

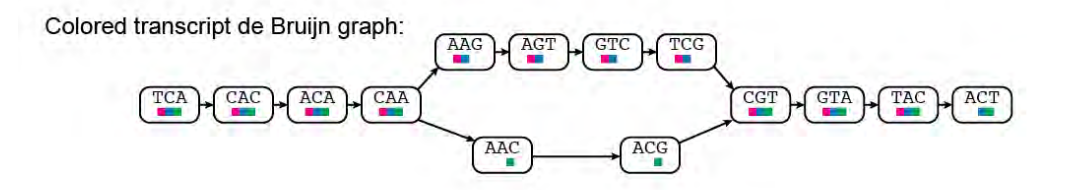

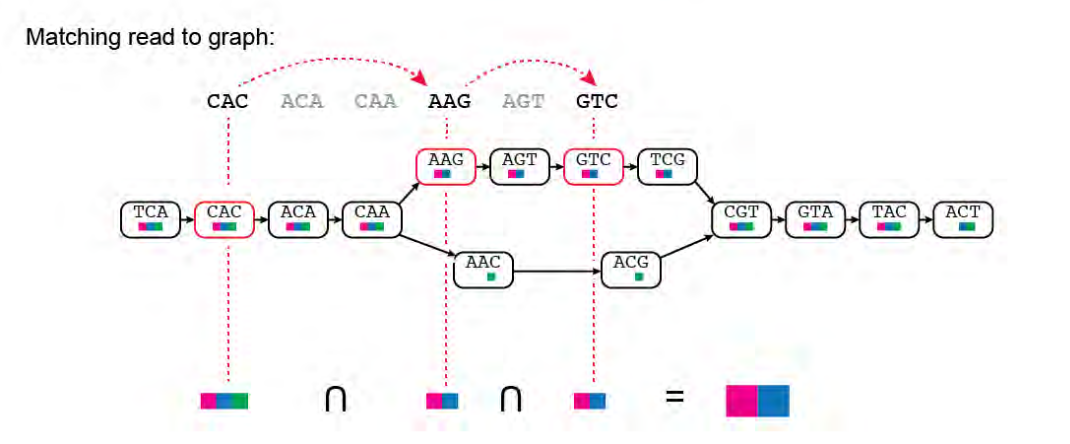

**Photo credit:** http://mcb112.org/w02/w02-lecture.html

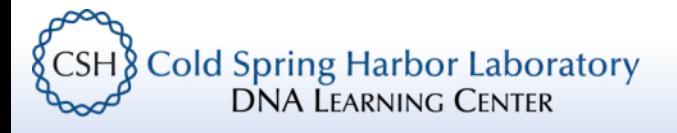

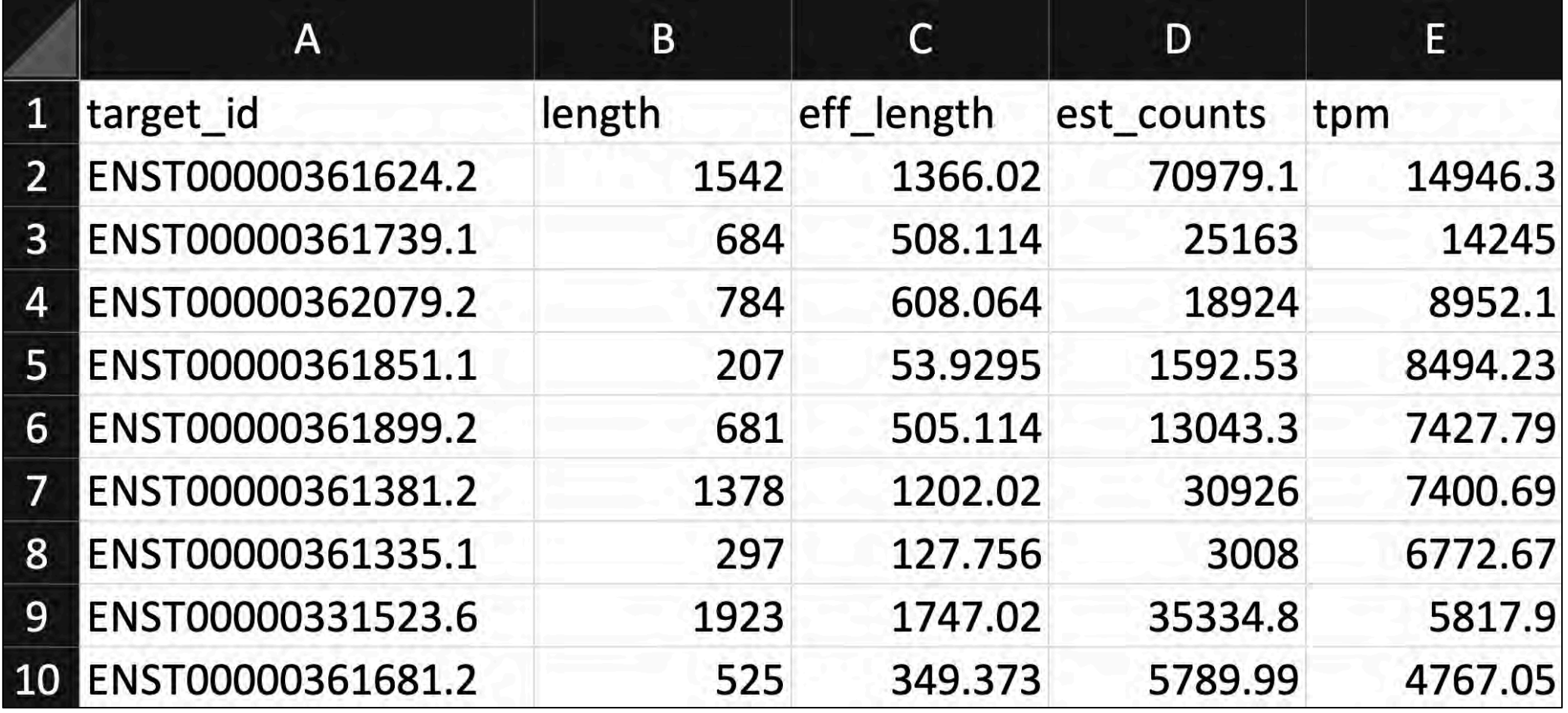

**EXALGE OF SPRING COLD SPRING CONTRACTED**<br>DNA LEARNING CENTER

• target\_id: Identifier for the transcript (from Ensembl)

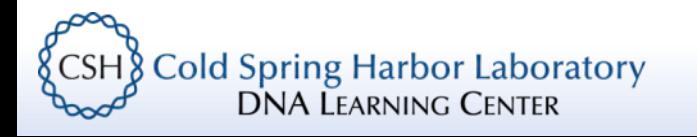

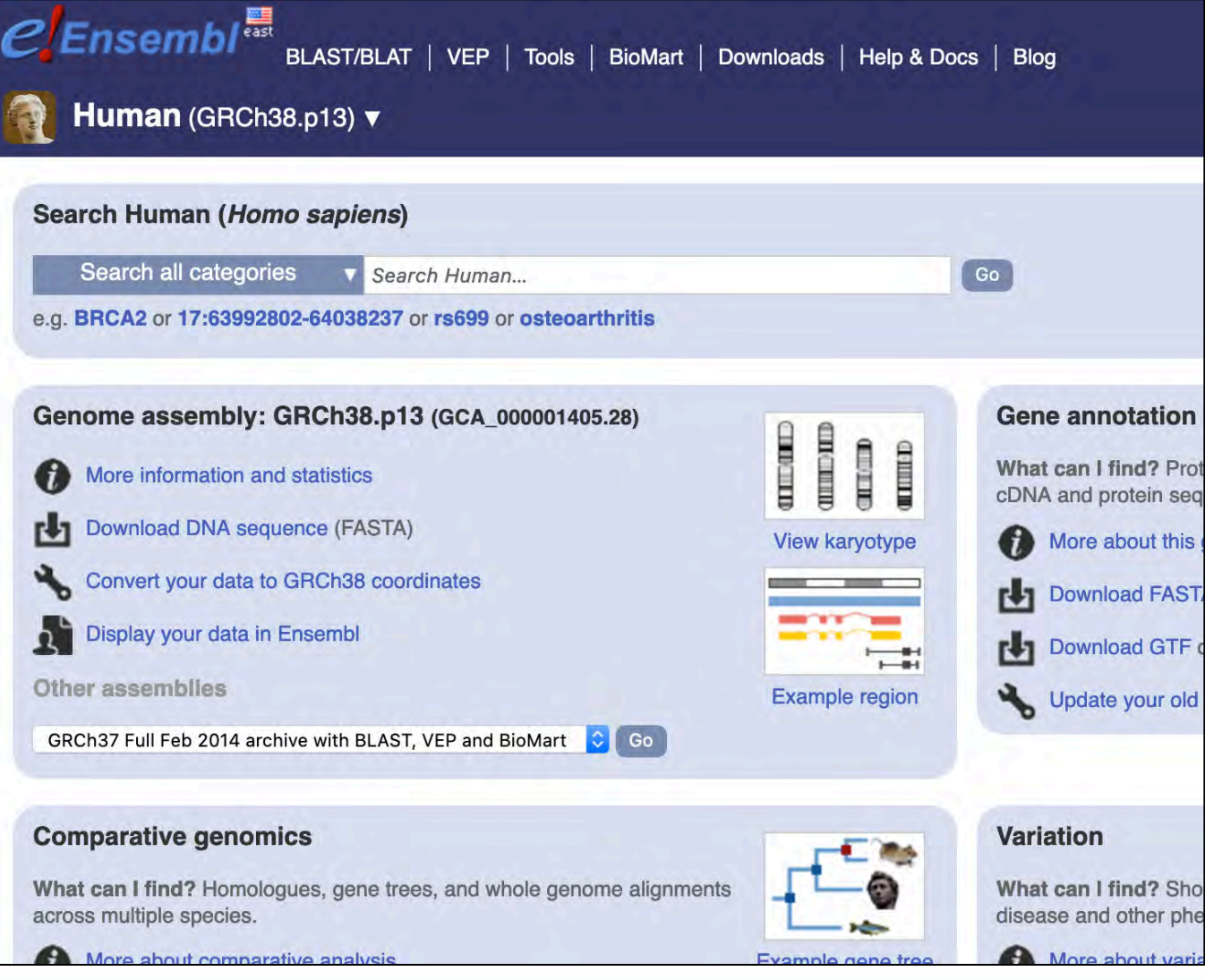

CSH Cold Spring Harbor Laboratory

- target\_id: Identifier for the transcript (from Ensembl)
- length: length (nucleotides) of transcript exons

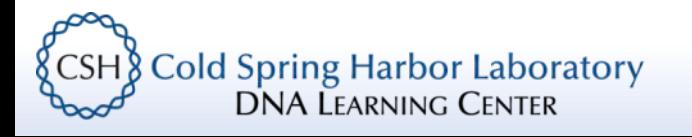

- target id: Identifier for the transcript (from Ensembl)
- length: length (nucleotides) of transcript exons
- eff length: length of transcript that was sampled\*

\*In the original sequencing library, we rarely sample whole entire transcripts, this number accounts for the fragment length of the library

**Cold Spring Harbor Laboratory DNA LEARNING CENTER** 

- target id: Identifier for the transcript (from Ensembl)
- length: length (nucleotides) of transcript exons
- eff length: length of transcript that was sampled\*
- est counts: The estimated number of reads that have mapped to the transcript

\*In the original sequencing library, we rarely sample whole entire transcripts, this number accounts for the fragment length of the library

**Cold Spring Harbor Laboratory DNA LEARNING CENTER** 

### Normalization – gene length Which is longer (bp)?

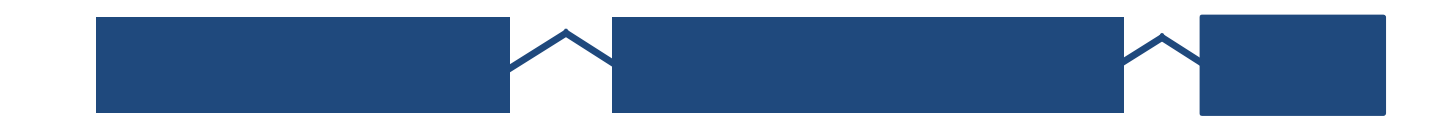

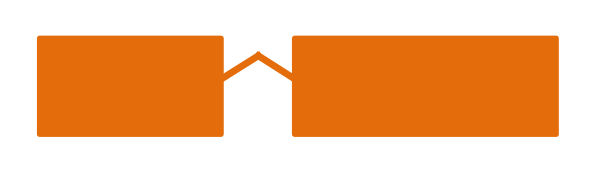

**Gene A Gene B** 

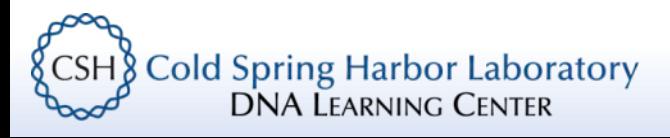

### Normalization – gene length Which has more reads?

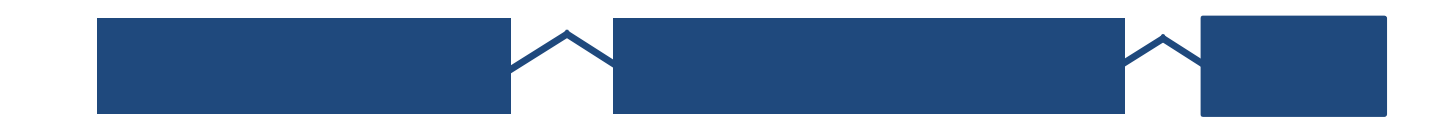

**Gene A (300bp)** **Gene B (100bp)**

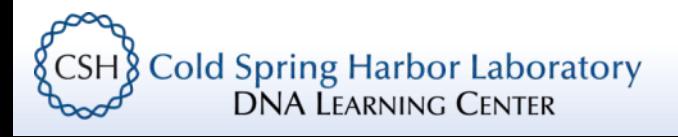

### Normalization – gene length

Which has more reads?

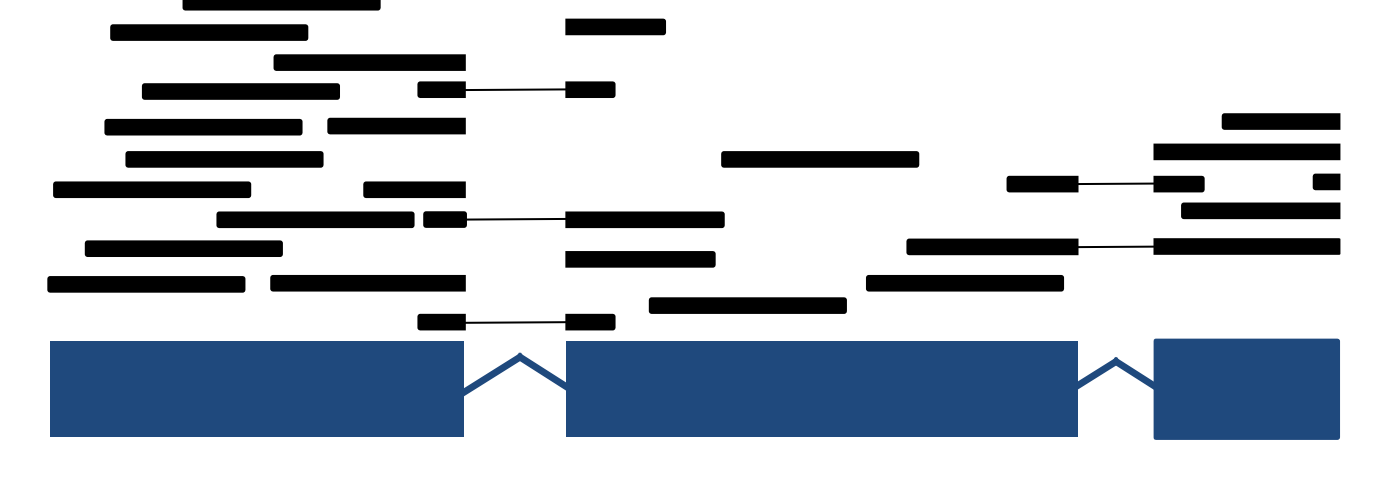

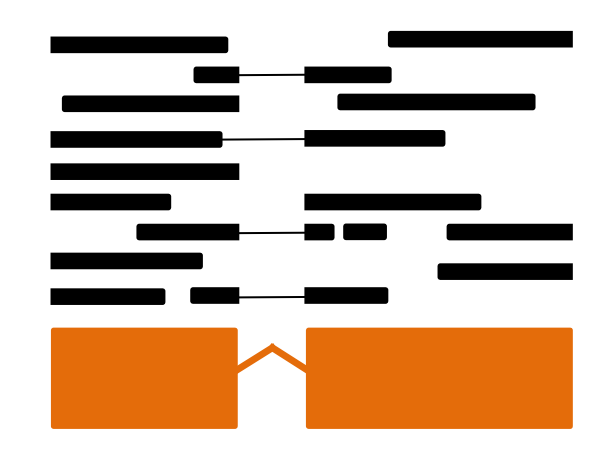

**Gene A (300bp)** **Gene B (100bp)**

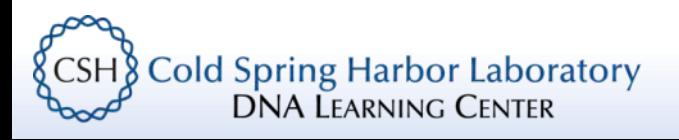

### Normalization – gene length

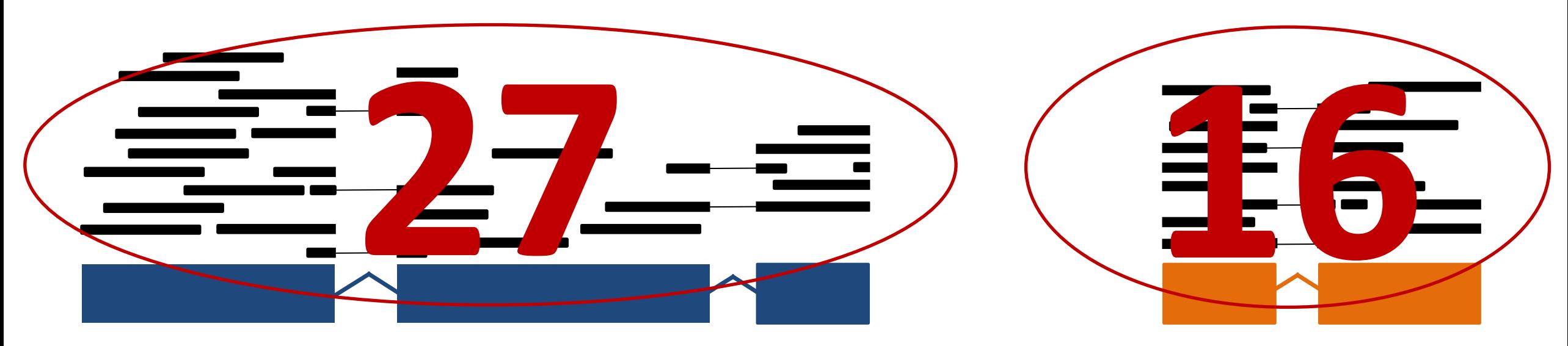

**Gene A (300bp)** **Gene B (100bp)**

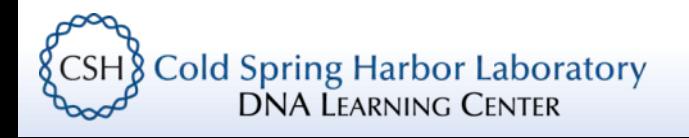

### Normalization – gene length

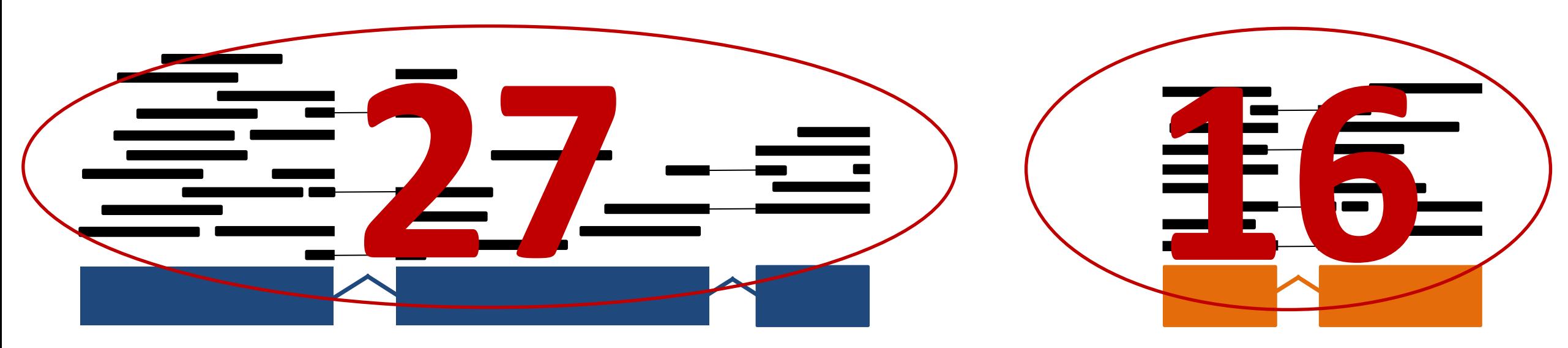

**Gene A (300bp)** **Gene B (100bp)**

### **27/300 = 0.09**

**16/100 = 0.16**

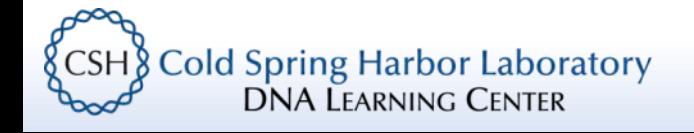

### Goal recap

- Understand the rationale of an RNA-Seq experiment and its design
- Learn about the Linux command line
- Use *Jupyter* (*SRA Toolkit*) to import sequence data
- Use *Jupyter* (*FastQC/Trimmomatic*) to quality check/trim sequence data
- Use *Jupyter* (*Kallisto*) to (pseudo)align reads
- Use *Jupyter* (*genomeview/UCSC*) to explore RNA-Seq results

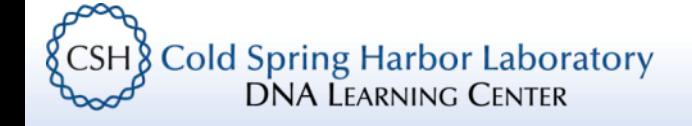

### DNALC Website and Social Media

### dnalc.cshl.edu

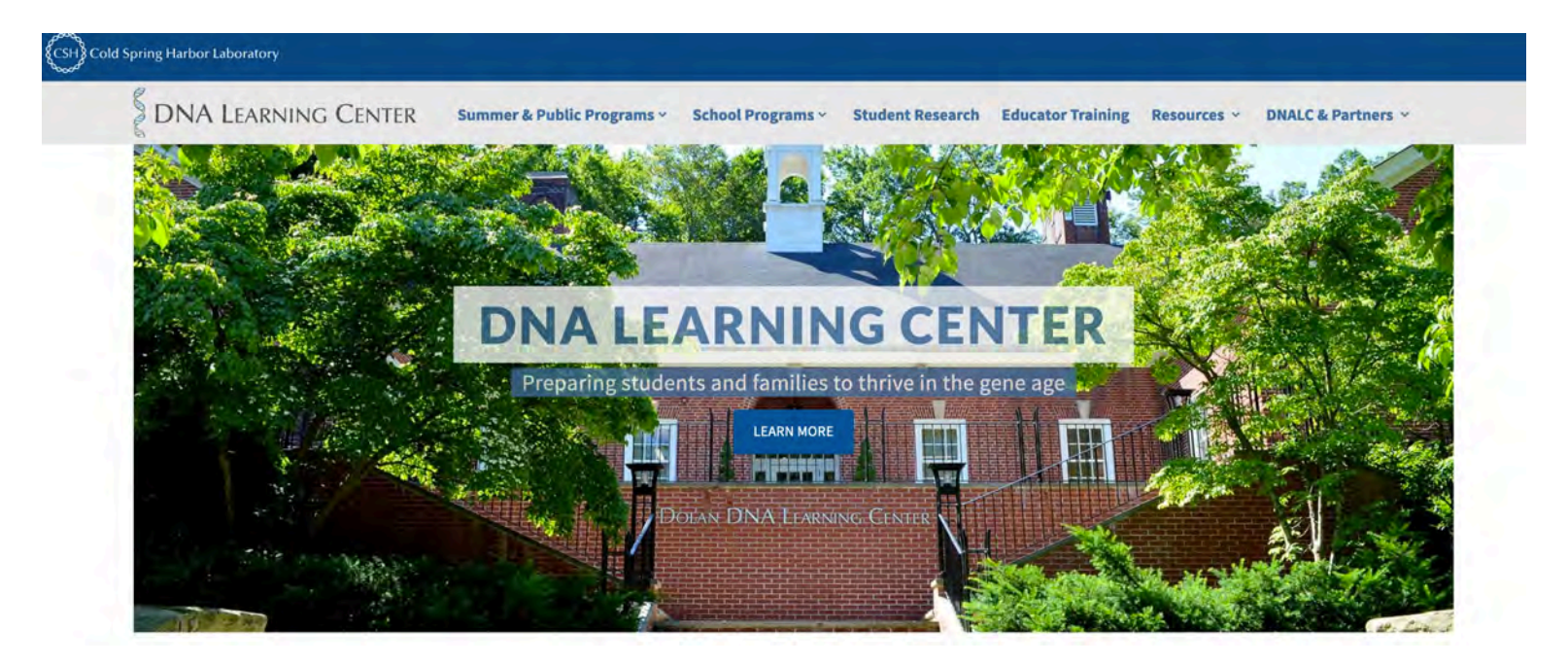

### dnalc.cshl.edu/dnalc-live

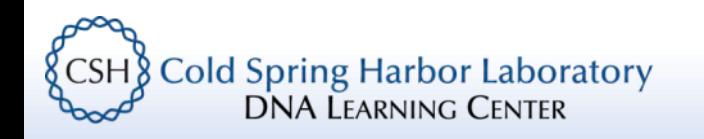